# Developer Tools and Methods Tips and Tricks BOF

Tim Bird Sony Network Entertainment

**Copyright 2012 Sony Network Entertainment** 

#### Agenda

- Discuss methods and tools that I use in embedded
- Anyone can present their tips or tricks
	- Should be an open discussion

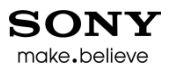

### **Outline**

- Git tips
- Patch management
- Source searching
- Kernel debugging
- Testing
- Board handling
- Personal productivity
- Your ideas….

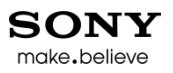

# Git tips – finding info about commits

- Show when a commit was entered into the tree
	- Show when a commit was entered in the tree: "git describe <commit>"
	- Show the version of software where a change first appeared: "git describe --contains <commit>"
- git log <file-or-dir>
	- Narrow the scope of the log
- git show <commit-id>
	- Get details, including patch, for commit

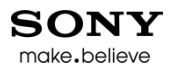

#### Git tips - aliases

- how to do a git alias, with colors!
	- 'git config –global alias.lg "log pretty=format:'%Cred%h%Creset -%C(yellow)%d%Creset %s %Cgreen(%cr %an)%Creset' --abbrev-commit - date=relative"
	- git lg [<dir or file>]

2ab3f29 - Merge branch 'akpm' (Andrew's fixes) (11 days ago Linus Torvalds)

2008713 - Makefile: Documentation for external tool should be correct (11 days ago H. Peter Anvin)

 $\overline{2}$ - pidns: limit the nesting depth of pid namespaces (11 days ago Andrew Vagin)

b525b - Merge branch 'for-3.7-fixes' of git://git.kernel.org/pub/scm/linux/kernel/git/tj/cgroup (12 days ago Linus Torvalds)

d579a35 - Merge branch 'for-3.7-fixes' of git://git.kernel.org/pub/scm/linux/kernel/git/tj/wq (12 days ago Linus Torvalds)

c0158ca - workqueue: cancel\_delayed\_work() should return %false if work item is idle (12 days ago Dan Magenheimer)

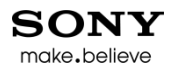

### More git tips

- Find the commit for a specific line in a file:
	- "git annotate <file> | grep <regex of line>"
	- Then do: "git show <commit of interest>"
	- his is good to find out: why is it here? who did this?, when did it get changed to this?
- Find the commit that caused a problem
	- git bisect
- How to poke through your firewall
	- How to set up a git proxy

#### Git rebase

- Several people said: "git rebase -i" is very handy
	- Can be used as a replacement for quilt
	- 'git add –p' interactive add hunks to next commit
	- 'git commit –amend' adjust the last commit

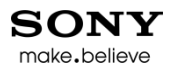

### Git disaster recovery

- git reset
- git reflog
	- There's a whole parallel world of git action history separate from the commit history
	- Can find stuff you committed but "lost"

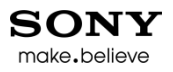

#### Patch management

- quilt patches as first class objects
	- git for development work, then convert to quilt patches
	- git rebase interactive
- Precommit
	- quilt pop  $-a$ ; basediff; quilt push  $-a$ ; scripts/fixfilemodes.sh
- Patch splitting and combining:
	- diffinfo my own tool for managing patches
	- splitpatch tool to break patches apart

### Source searching – find-related

- cgrep, mgrep, confgrep, kgrep, armcgrep, jgrep
	- scan C code, Makefiles, .config, Kconfig, arm C files, and java code, respectively for a search pattern
	- thin wrappers on 'find . [some conditions] | xargs grep \$1'
- git grep <search-expr>
	- Ignores generated files (files not under git management) you may have in your tree

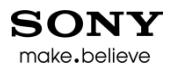

### Searching - finds

- finds find a string in a set of files (Credit to Todd Fischer of RidgeRun)
	- I use a tool, finds, I got from someone about 15 years ago. It simply does a recursive look for a string in all files of interest in a directory tree. I have created a variety of variations of finds (which I usually later throw away) as my search needs change.
	- Basically: 'find . <some-conditions> -exec fgrep -H "\$1"  $\{\} \setminus$ ;
- Has lots and lots of other qualifiers. See:
	- https://www.ridgerun.com/developer/wiki/index.php/Tip\_of\_t he\_day#finds\_-\_find\_a\_string\_in\_common\_text\_files

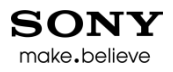

# Kernel debugging

- Use of fs/sync.c:SYSCALL\_DEFINE0(sync)
	- For user-space triggered printks
- Use of qemu for kernel debugging
- Don't forget CONFIG DEBUG LL and CONFIG\_EARLY\_PRINTK (on ARM)
- Ability to reset board and dump memory
	- Finding the printk buffer with U-boot

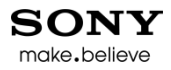

#### **Testing**

• tbtorture.sh - for stress testing

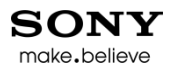

### Board handling

- Handling lots of board/switching between boards
	- Consistent board setup (including remote access)
	- Connections: serial, network, power (maybe USB)
		- Digital Power Logger
- Usually use tftp boot kernel, with NFS rootfs
	- But can do other setups: feed kernel through serial line, put kernel on SD card using known-good kernel, etc.

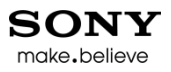

# Tiny Target Control (ttc)

- ttc command line tool for board control
	- Abstracts differences between boards
	- Allows for board sharing (ttc reserve)
	- Everything is scriptable, and remote-able
	- Object-oriented: inheritance to quickly modify attributes of a board "class"
- Items abstracted:
	- Obtaining kernel source , toolchain, architecture, defconfig, kernel image name, tool paths
	- Kernel build and install
	- Board console access, reboot, run arbitrary commands, reset
	- Filesystem access (copy from/to)

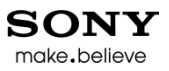

# Finding the ttyUSB for a board

- Finding the ttyUSB<sup>\*</sup> for a board (Credit to Todd Fischer of RidgeRun):
	- /dev/ttyUSB sometimes changes association on host reboot. Todd created two scripts lsuart and uart. lsuart gives me information about USB uarts

```
Available USB UARTs
 <mark>-----------------</mark>
a:/dev/ttyUSB0 FTDI USB Serial Device 0000:00:04.1-4.1 (4 port jack A)
b:/dev/ttyUSB1 FTDI USB Serial Device 0000:00:04.1-4.2 (4 port jack B)
c:/dev/ttyUSB2 FTDI USB Serial Device 0000:00:04.1-4.3 (4 port jack C)
:/dev/ttyUSB3 pl2303 0000:00:02.1-4.2 ()
d:/dev/ttyUSB4 FTDI USB Serial Device 0000:00:04.1-4.4 (4 port jack D)
```
In use

------ /dev/ttyUSB4: 9705: picocom -b 115200 -r -l /dev/ttyUSB4

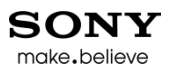

### Assigning console names

- Give names (a, b, c, d) to the 4 fixed uarts
	- Now I look at which port my serial cable is plugged into say the 3rd one, which I call c, and I can fire up picocom with the standard setting using
		- uart c
- Use the PID from the 'In use' section of the lsuart output to kill terminal sessions
- Isuart is around 200 lines of ugly sysfs parsing

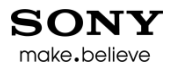

#### More serial port stuff

- ser2net (Credit to Jean-Christophe PLAGNIOL-VILLARD)
	- Converts from serial port to network interface

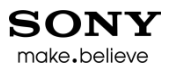

## Loading the kernel from host

- ptxdist and barebox (Credit to Robert Schwebel)
	- Can load kernel via nfs server
	- Does not require root privileges on host

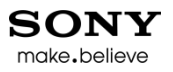

# Copying images over the serial line

- How to copy data over serial line to Linux: (credit to Alan Carvalho de Assis)
	- http://acassis.wordpress.com/2012/10/21/how-totransfer-files-to-a-linux-embedded-system-over-serial/

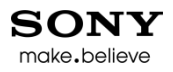

### Personal productivity

- my workflow:
	- different day for each topic area
	- 'today' script
- multiple todo's, NOTES all over the place (several in each work directory)
- must do a context save in each directory, before moving on
- git branch is essential commit changes (even if flaky) before moving on

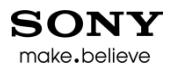

# Mailing lists

- My favoriate mailing lists:
	- sorry, but linux-embedded seems to be dead
	- lkml, linux-arm, yocto-devel
	- celinux-dev

#### Events

- Attend conferences, talk to smart people
	- I used to get worried about missing sessions
		- The "hallway track" can be as important as the sessions
- Conferences I attend:
	- ELC, ELCE, linuxcon US, Linuxcon Japan, Linuxcon Europe (by serendipity)
	- What about plumbers?? other regional events??
		- Linaro now streams lots of stuff
		- I regularly attend CE Workgroup Japan Jamboree by skype

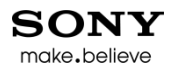

#### Your ideas….

- [Have discussion here  $\odot$ ]
- Some things that came up:
- Git commands:

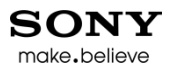

### More git stuff

- Git show <commit-id>:<file>
	- Show the file at the time of that commmit
- Mark and merge commits in a series
	- Git commit –fixups <commit-id> (repeated as needed for different commits)
	- Git rebase –i –autosquash
- Git reflog | cut –b -8 | gitk
	- Show items from reflog in a graphical user interface

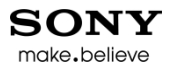

### Searching and scanning

- Opengrok
- Lxr
- Android x-ref
- Cscope

# **Debugging**

- Can use /proc/kmem image as a kernel core dump:
	- Cat /proc/kmem >corefile
	- Gdb vmlinux corefile
- Ramconsole is good
- Debugging with  $leds it's possible even with$ one led
- Itag is very nice
	- Can load the kernel into memory with jtag

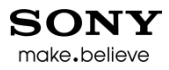

### **Testing**

• Lmbench is popular

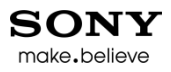

#### **Miscellaneous**

- Screen is nice
	- You can save a session and resume it from somewhere else